## (continued)

To make TiVo start using the network for maintenance, follow these steps:

- 1. From TiVo Central, select TiVo Messages & Setup.
- 2. Select Settings, and then select Phone & **Network Setup.**
- 3. Choose Change connection type and select Network.

TiVo should stop using your phone, switching to your network, instead. There's one more thing: If you ever need to repeat TiVo's Guided Setup, usually because you've moved or switched TV providers, stop at the menu where TiVo asks for your phone prefix and enter this:

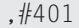

That secret code overrides Guided Setup's need for a phone line, and tells it to use the Internet instead. Press the remote's Pause button to enter the comma; press the Enter button to enter a pound sign  $(\#)$ .

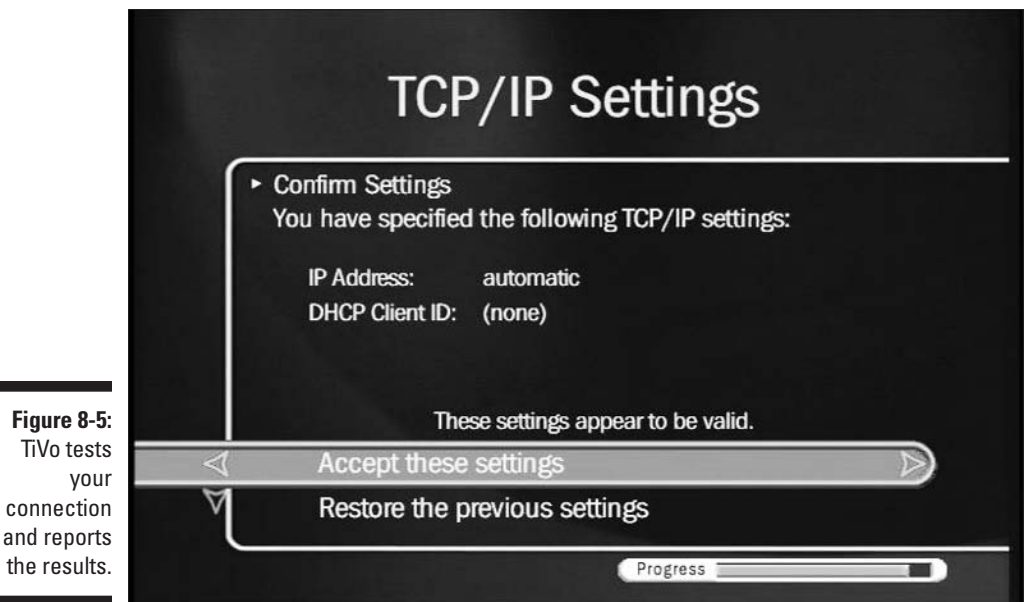

## Purchasing the Home Media Option

Once you've set up your network and seen TiVo flash a "These settings" appear to be valid" message, described in the previous section, you know it's safe to buy TiVo's Home Media Option. After your network is set up, installing the Home Media Option is a breeze.